# 新着通知メール(個人認証機能)

- ・SDI(図書の新着通知): 登録したキーワードの図書を受け入れたとき、メールでお知らせします。
- ・**雑誌アラート(新着通知)**: 登録した学術雑誌(紀要を除く)の最新号が到着したとき、
- ・ほかにも、検索結果の保存(**ブックマーク**)、検索条件の保存(**お気に入り検索**)ができます。

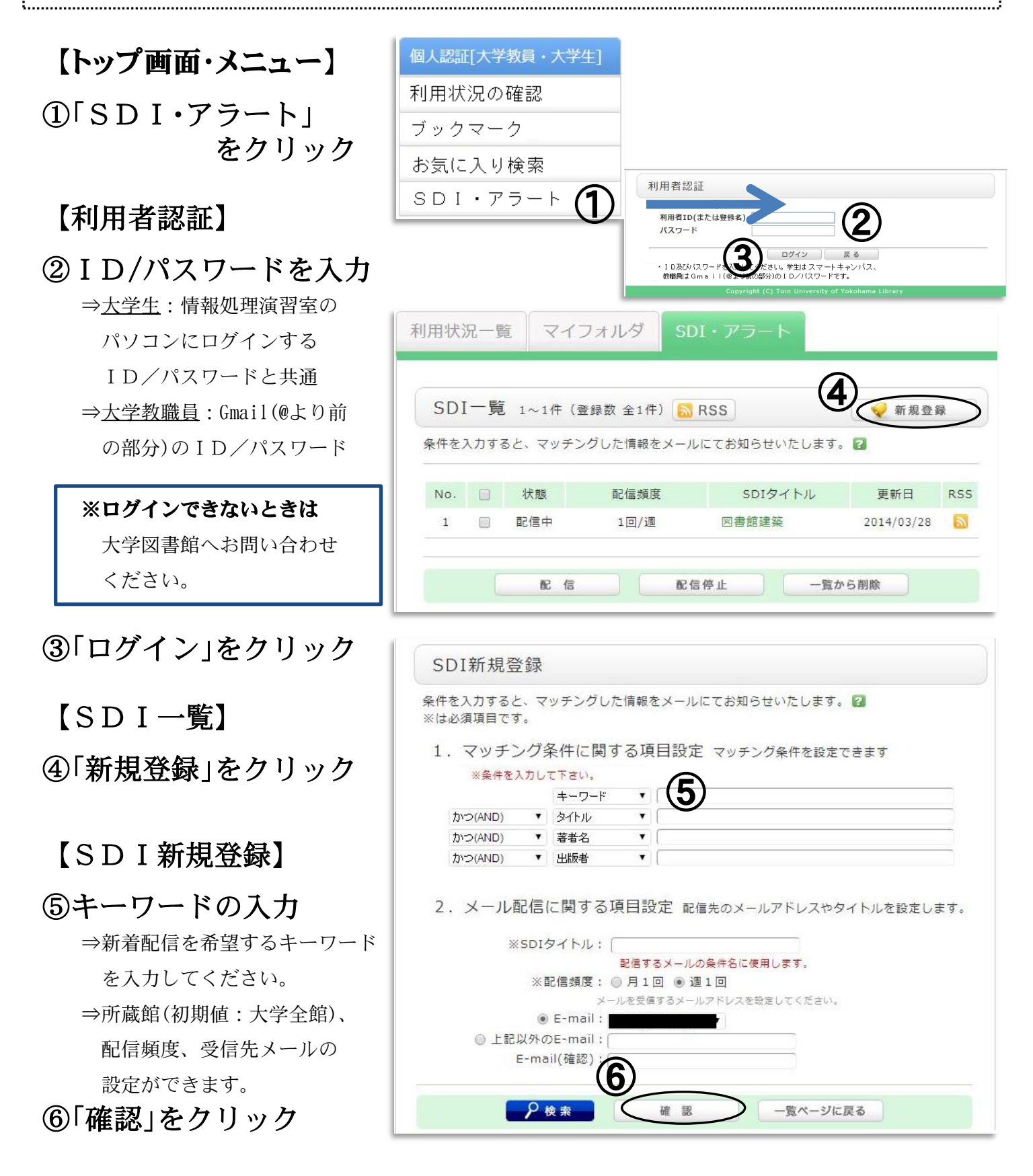

# 【SDI登録確認】

### ⑦登録内容を確認して、 「決定」をクリック

 ⇒これで配信登録は完了です。 ⇒申し込みが完了したら、必ず ログアウトしてください。

# $\overline{a}$ 雑誌アラートの登録

#### 【書誌詳細】

۲

①配信希望誌のアラート 「申込」をクリック ※紀要(各大学の発行する雑誌) については配信対象外です。 ⇒ログインしていないときは、 ログイン画面が表示されます

# 【アラート新規登録】

②登録内容を確認して、 「確認」をクリック ⇒受信先メールの設定が可能

# 【アラート登録確認】

#### ③「決定」をクリック

⇒これで配信登録は完了です。

### 【こんなことも..】

#### ☆「ブックマーク」

 :検索結果(書誌情報)を保存し、 自分だけの資料リストを作成 できます。テキスト形式での 出力やメール送信も可能です

#### ☆「お気に入り検索」

:検索条件を保存できます。

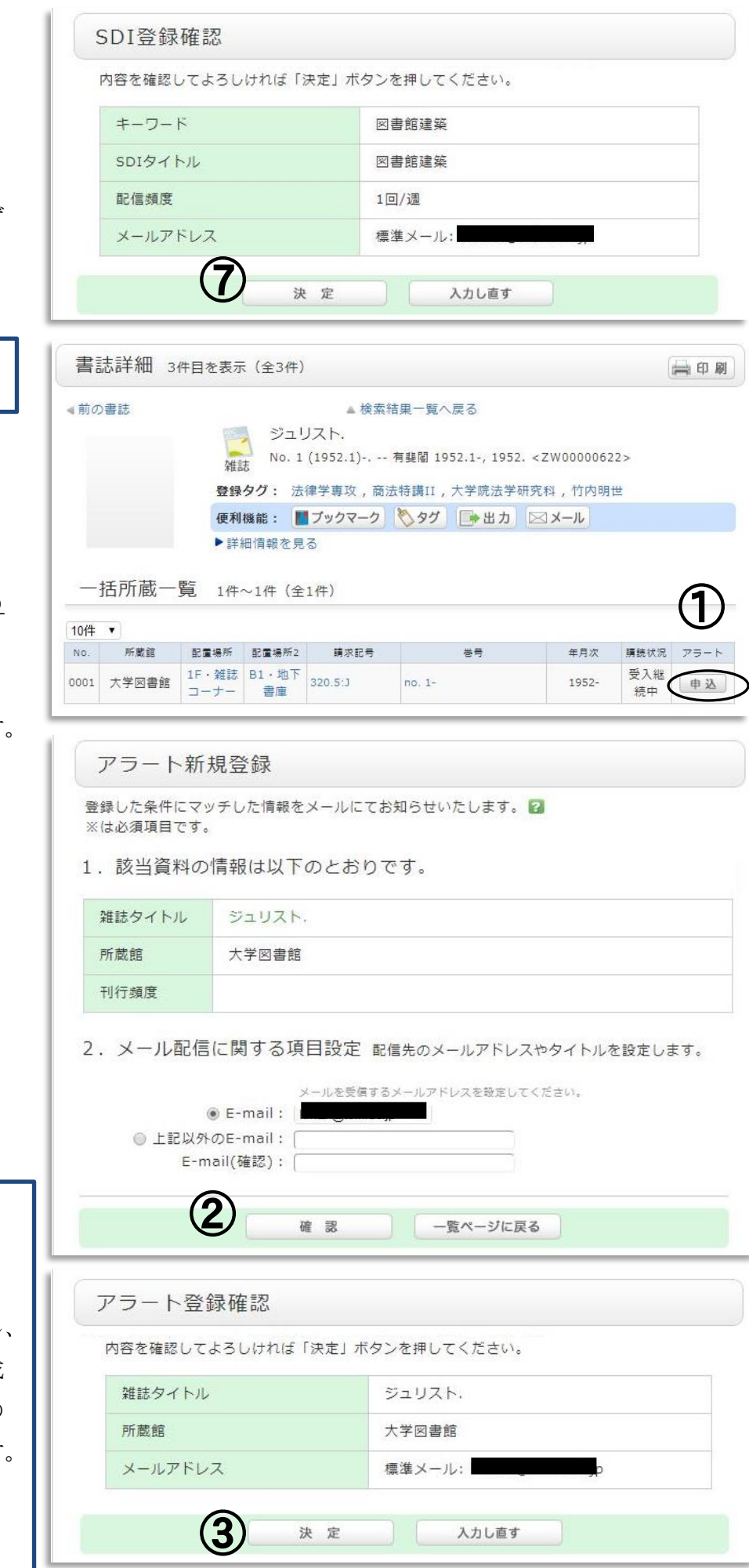

平成28年7月12日(個人認証④マイフォルダ)